Государственная корпорация по атомной энергии «Росатом» ФГУП «НАУЧНО-ИССЛЕДОВАТЕЛЬСКИЙ ТЕХНОЛОГИЧЕСКИЙ ИНСТИТУТ ИМЕНИ А.П. АЛЕКСАНДРОВА» (ФГУП «НИТИ им. А.П. Александрова»)

## ПРОГРАММА VISARH

Описание функциональных характеристик программного обеспечения и информация, необходимая для установки и эксплуатации программного обеспечения

Листов 8

Сосновый Бор – 2022

# **СОДЕРЖАНИЕ**

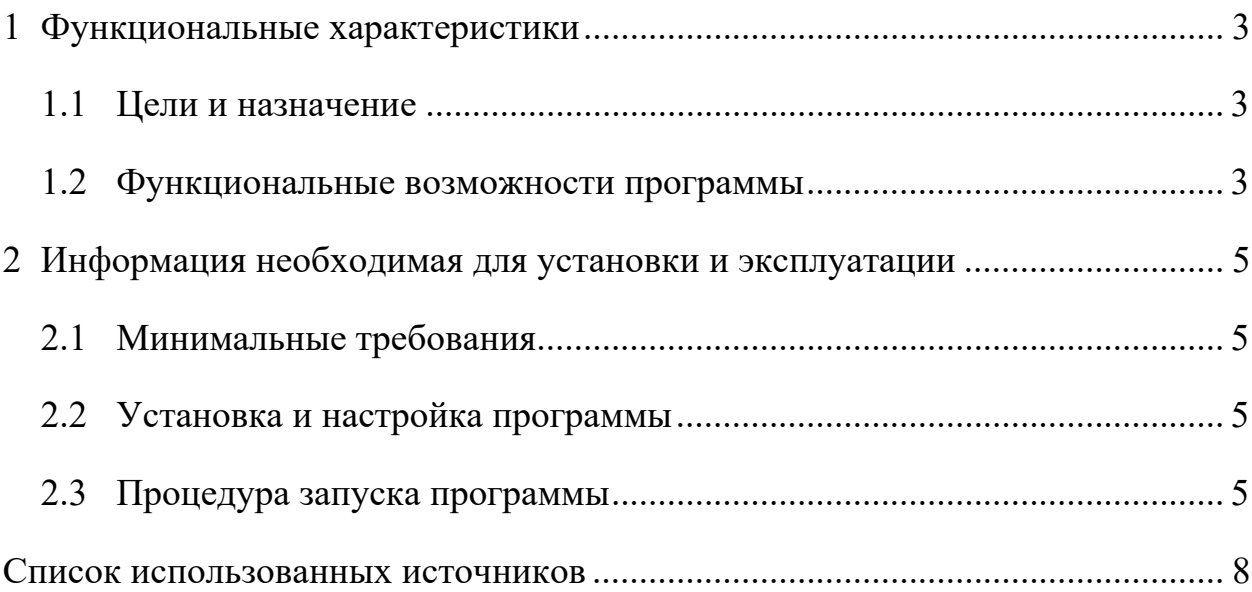

### 1 ФУНКЦИОНАЛЬНЫЕ ХАРАКТЕРИСТИКИ

#### 1.1 Цели и назначение

В ФГУП «НИТИ им. А.П. Александрова» (далее НИТИ) создаются расчетные коды для численного моделирования (расчетных исследований) нейтронно-физических и теплогидравлических процессов и динамики транспортных ЯЭУ и реакторных установок АЭС.

Программа VISARH применяется при анализе инженерных расчетов, выполненных при помощи комплекса программ САПФИР 95&RC BBЭР, предназначена для визуализации двоичных архивов ARH AEP.BIN  $\overline{M}$ ARH9.BIN  $\mathbf{c}$ результатами расчетов комплекса  $\overline{M}$ программ САПФИР 95&RC ВВЭР. Данные бинарного архива выводятся в виде картограмм состава активной зоны реактора, распределения в активной зоне и в кассете нейтронно-физических характеристик выгорания топлива, линейной энергонапряженности и температуры оболочек твэлов. Имеется возможность показать распределение максимальных значений указанных нейтроннофизических характеристик (НФХ) в топливной таблетке с указанием номера стержня и высотного слоя на картограмме активной зоны как для твэлов, так и для твэгов, а также распределение значений выгорания тепловыделяющей сборки в активной зоне на начало и конец кампании. Дополнительно можно посмотреть в виде гистограмм распределение НФХ по высоте для каждого твэла кассеты, а также вывести на экран и сохранить в файл ряд графиков.

#### 1.2 Функциональные возможности программы

Программа VISARH предназначена для визуализации двоичных архивов ARH AEP.BIN и ARH9.BIN с результатами расчетов комплекса программ САПФИР 95&RC ВВЭР [1]. Двоичные архивы ARH AEP.BIN и ARH9.BIN создаются из выходных файлов программы RC средствами программы MONITOR [2]. Данные бинарного архива выводятся в виде картограмм состава активной зоны реактора, распределения в активной зоне и в кассете нейтронно-физических характеристик – выгорания топлива, линейной энергонапряженности и температуры оболочек твэлов. Имеется возможность показать распределение максимальных значений указанных НФХ в топливной таблетке с указанием номера стержня и высотного слоя на картограмме активной зоны как для твэлов, так и для твэгов, а также распределение значений выгорания ТВС в активной зоны на начало и конец кампании. Дополнительно можно посмотреть в виде гистограмм распределение НФХ по высоте для каждого твэла кассеты, а также вывести на экран и сохранить в файл ряд графиков.

#### 2 ИНФОРМАЦИЯ НЕОБХОДИМАЯ ДЛЯ УСТАНОВКИ И ЭКСПЛУАТАЦИИ

#### 2.1 Минимальные требования

**VISARH** интерпретируемом Программа написана на языке программирования Python с использованием модулей PyQt, numpy и matplotlib. Таким образом, программа переносима на любой компьютер и в любую операционную систему, на которой установлен интерпретатор Python с перечисленными модулями. Кроме того, для ОС WINDOWS имеется возможность собрать программу вместе с интерпретатором и всеми необходимыми библиотеками в один исполняемый файл. В этом случае программа будет работать вне зависимости от наличия интерпретатора на ланной машине.

#### 2.2 Установка и настройка программы

Программа VISARH поставляется в виде директории, в корне которого содержится запускаемый бинарный файл visarh.exe.

Для установки программы требуется:

1. Скопировать с установочного диска директорию с программой VISARH в любую удобную директорию на жестком диске компьютера.

2. Для запуска программы visarh.exe из любой директории прописать в системной переменной PATH OC WINDOWS путь к директории с исполняемым файлом visarh.exe (Компьютер - Свойства - Дополнительные параметры системы – Переменные среды).

## 2.3 Процедура запуска программы

Программа ОСК поставляется в виде папки, в корне которого содержится запускаемый бинарный файл osk.exe. Эта папка может располагаться либо в рабочей директории (где находятся необходимые для расчета входные файлы), либо в директории, путь к которой прописан в системной переменной PATH.

Программа VISARH запускается двойным щелчком мыши по исполняемому файлу, либо из консоли по имени программы, если имеются соответствующие записи в переменных окружения.

Входными данными программы VISARH являются двоичные архивы ARH\_AEP.BIN и ARH9.BIN с результатами расчетов комплекса программ САПФИР 95&RC\_ВВЭР. Кроме того, необходим файл VVktvs.01 с данными о конструкции ТВС [2]. При визуализации архива ARH9.BIN также необходимы бинарный файл VVMAPT.11 [3], содержащий информации о перегрузке топлива и текстовый файл Rc\_Mod.dat с картограммой загрузки [4].

Архив ARH\_AEP.BIN содержит распределение значений выгорания, линейной энергонапряженности и температуры оболочек твэлов по высоте реактора для каждого твэла каждой ТВС реактора.

Архив ARH9.BIN содержит потвэльные распределения выгорания и линейной энергонапряженности, а также покассетное распределение температуры теплоносителя.

Выходными данными являются отображения входных данных на экране в виде картограмм, гистограмм и графиков, которые при желании можно сохранить в файл в виде изображения, либо в текстовом виде.

Программа VISARH каждое из отображений позволяет сохранить в одном из двух распространенных графических форматах файлов - \*.PNG и \*.PDF. Кроме того, отображения картограмм и отображения распределений по высоте имеется возможность сохранить в текстовый файл формата \*.CSV.

\*.CSV файл - один из известных форматов электронных таблиц. Здесь значения хранятся в виде столбцов, при этом в первом столбце содержится нумерация значений (для картограмм это номера ячеек, а для распределений по высоте – номера высотных слоев). В качестве разделителя выступает точка с запятой. Картограммы сохраненные в данном формате можно просматривать и сравнивать с картограммами других текстовых форматов в программе ОСК [5].

## **СПИСОК ИСПОЛЬЗОВАННЫХ ИСТОЧНИКОВ**

- 1. Программа САПФИР 95&RC ВВЭР. Аттестационный паспорт ПС № 388. – Федеральная служба по экологическому, технологическому и атомному надзору, 2015.
- 2. Программа-оболочка SAPF\_GP для подготовки библиотек малогрупповых констант для реакторной программы RC на основе расчетов по программе САПФИР\_95. Руководство оператора. ЛКВШ 02.301.0002.00-01 34. НИТИ, 2010.
- 3. Программа MONITOR.
- 4. Программа RC для малогруппового трехмерного расчета активных зон реакторов типа ВВЭР. Описание применения. ЛКВШ 02.301.0001.00-01 31. НИТИ, 2010.
- 5. Программа отображения и сравнения картограмм ОСК. Описание применения.